### K2 EDIUS SHARE LEVEL2R 機器のご説明

#### 設置されている機器のご説明です。

この他にマウス、キーボード、モニターなどが接続されています。

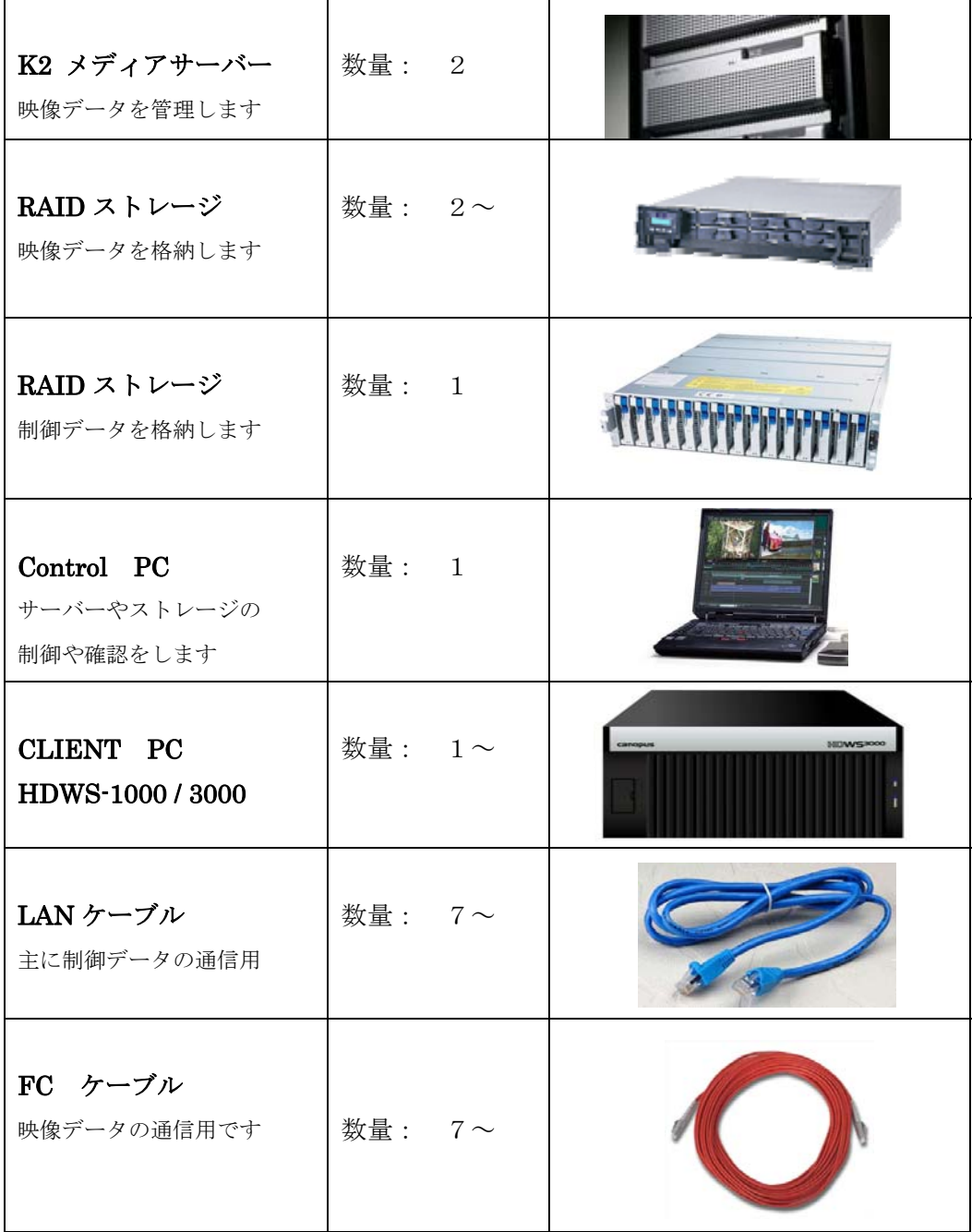

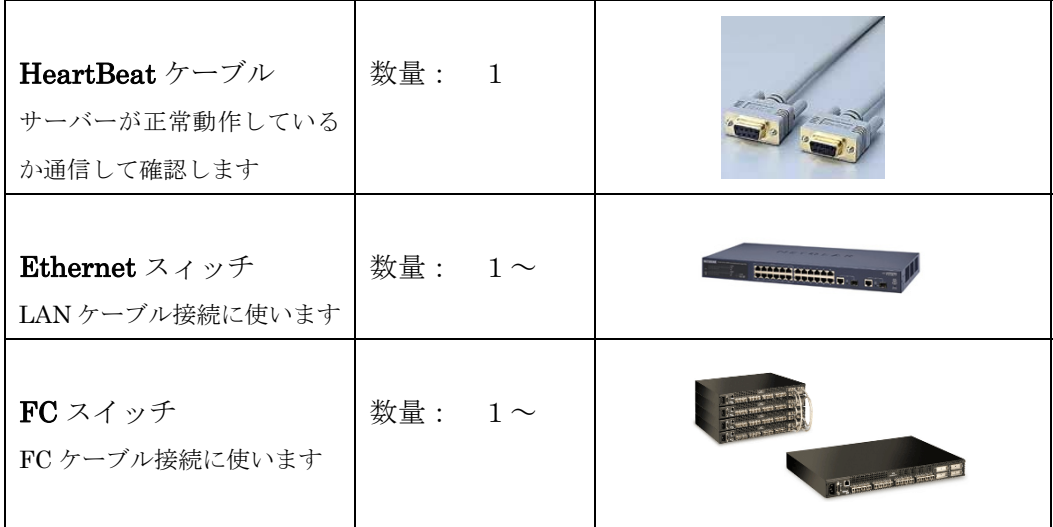

# **LEVEL**2**R** ストレージシステムの基本操作

## **LEVEL**2**R** システム 電源の入れ方

下記の手順に従い、LEVEL 2R システムの電源を入れてください。

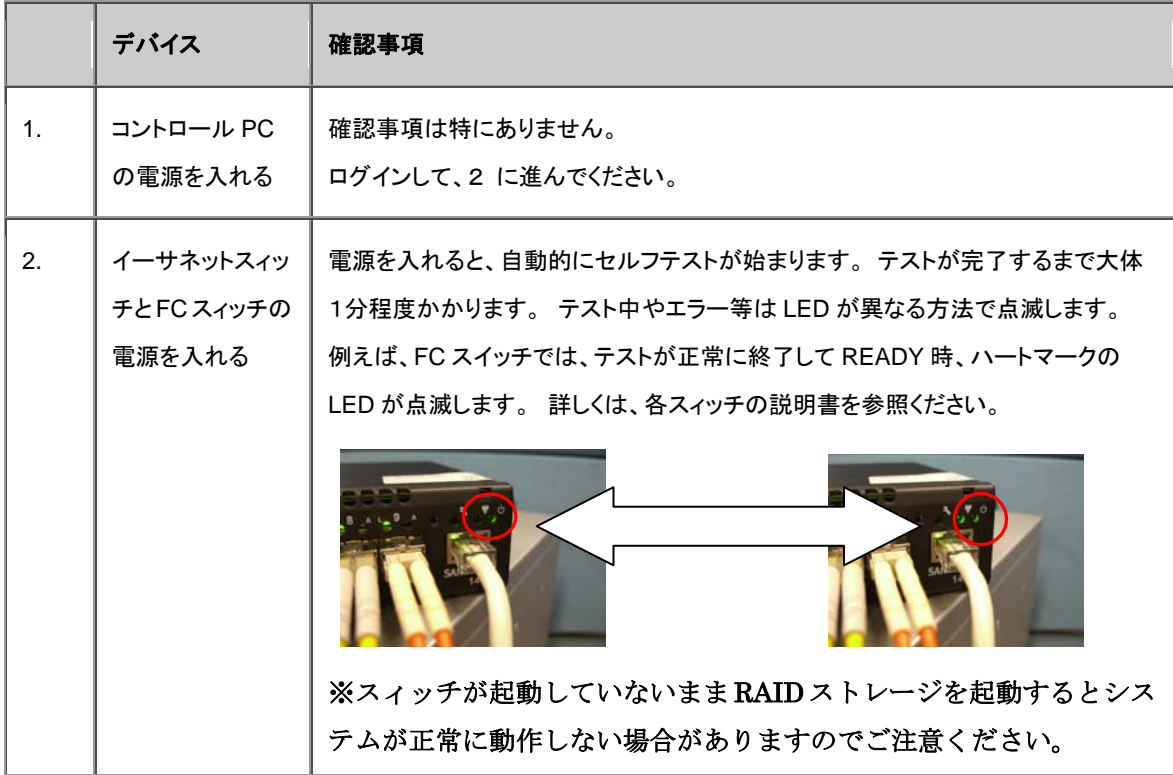

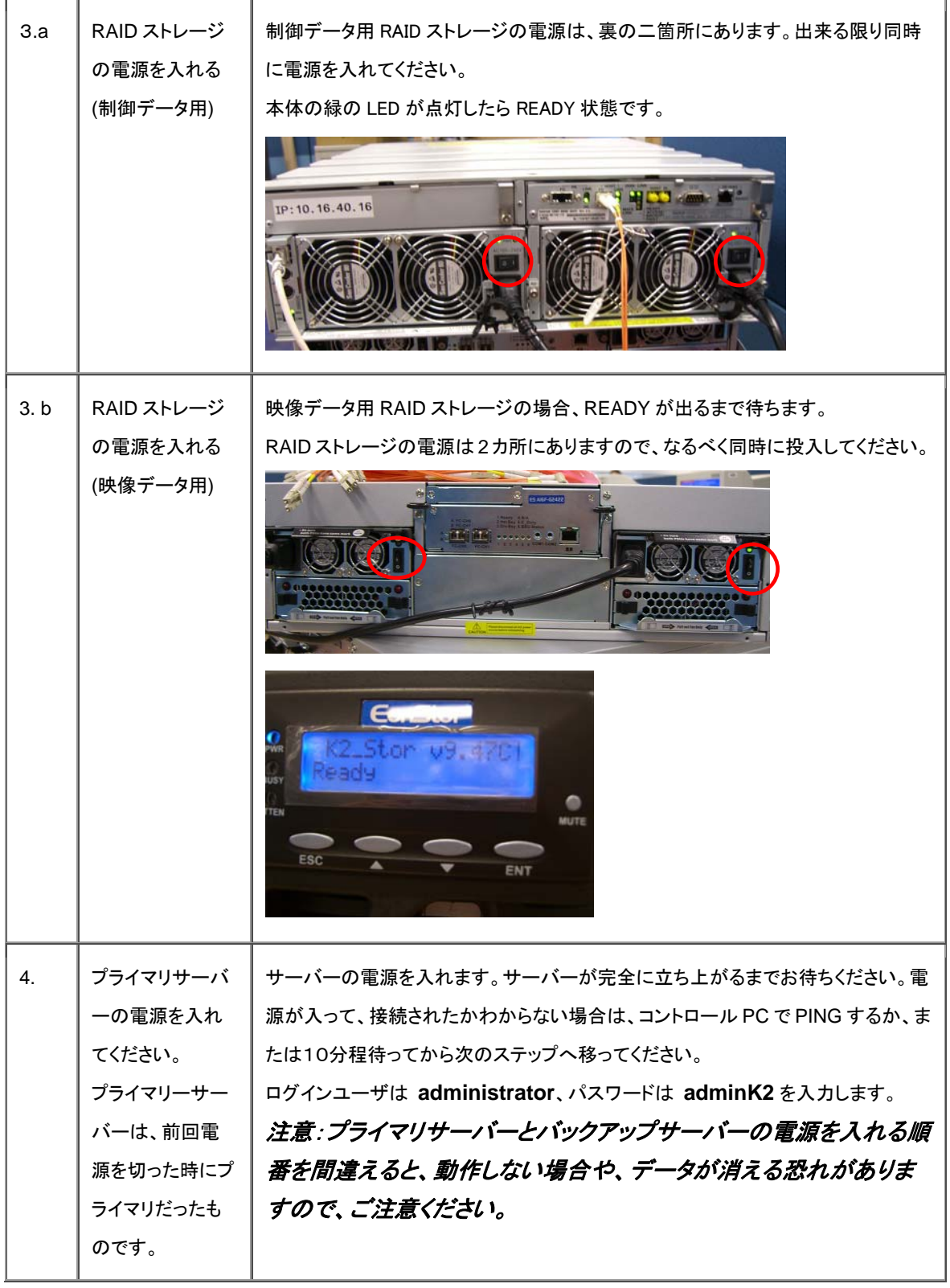

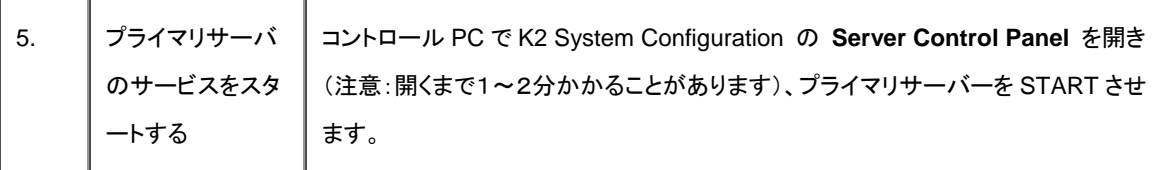

- K2 System Configuration アプリケーションのツリーで、サーバーシステムの名前をクリックし、画面上
- のメニューから Server Control Panel ServatCordeRare **をクリックしてください。**

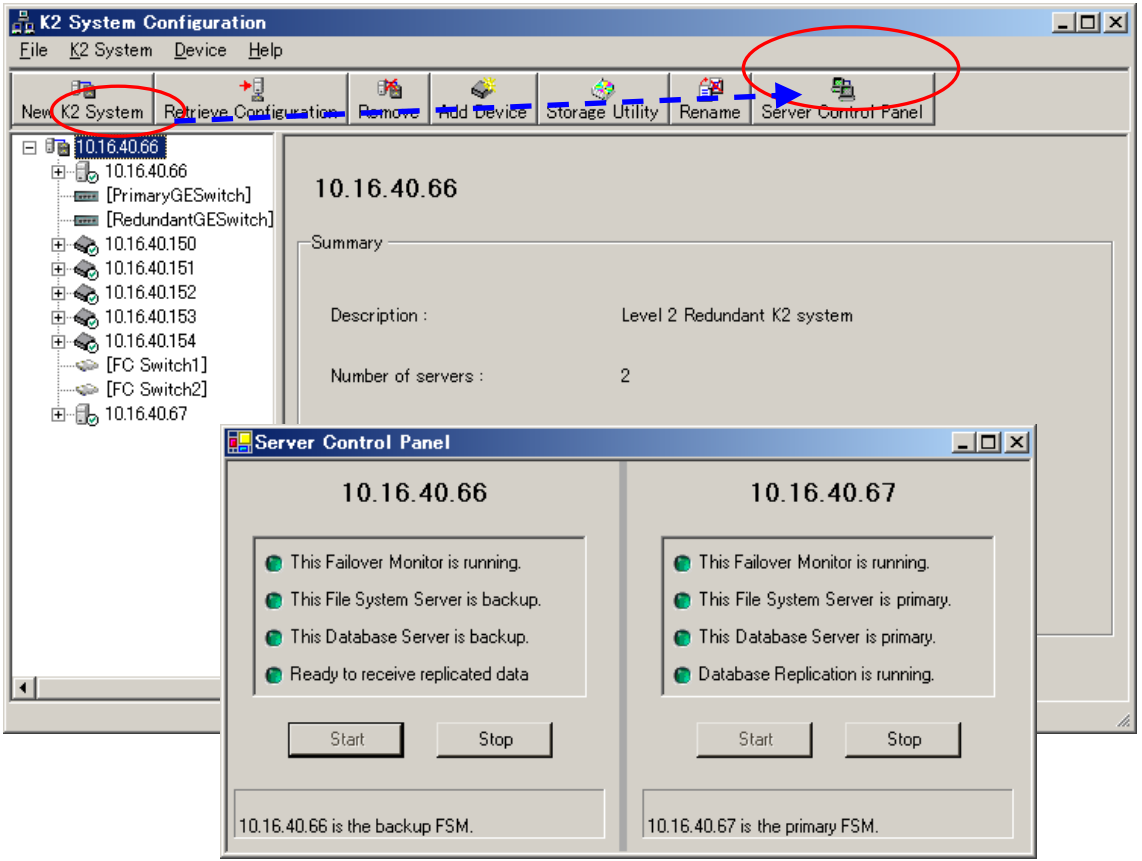

※上の図では既に全てのインジケーターが緑色になっていますが、起動直後は赤色や黒色で表示さ れているはずです。 最初に立ち上げたサーバーの側で[Start] を押し、サービスを起動してください。 正常起動すると、プライマリ側の File System および Database のインジケーターが緑色になります。

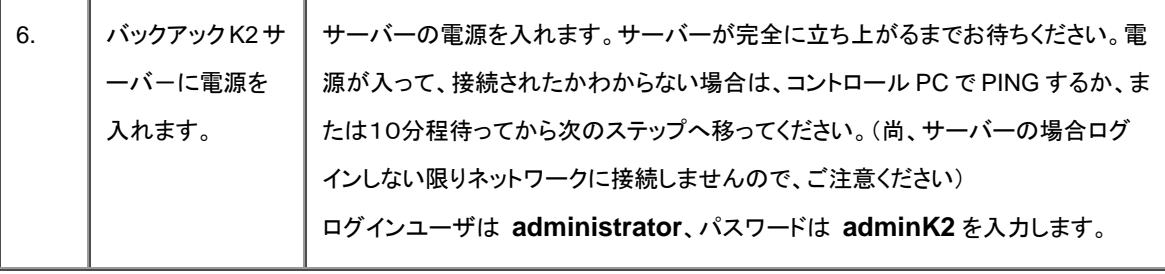

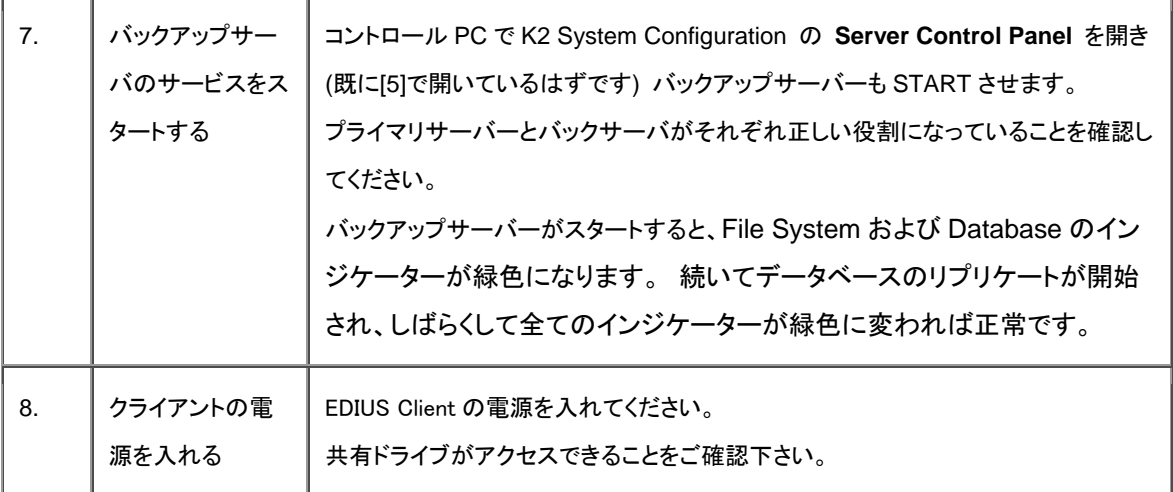

### **Level 2R** 電源の切り方

リダンダント構成の場合、システムの電源の落とし方に留意点があります、ご注意ください。

- 1. すべてのクライントをシャットダウンしてください。
- 2. K2 System Configuration アプリケーションのツリーで、設定したサーバーシステムの名前をクリックし、

**画面の左上にある Server Control Panel ServerControl Panel をクリックしてください。** ※前頁の図をご参照下さい。

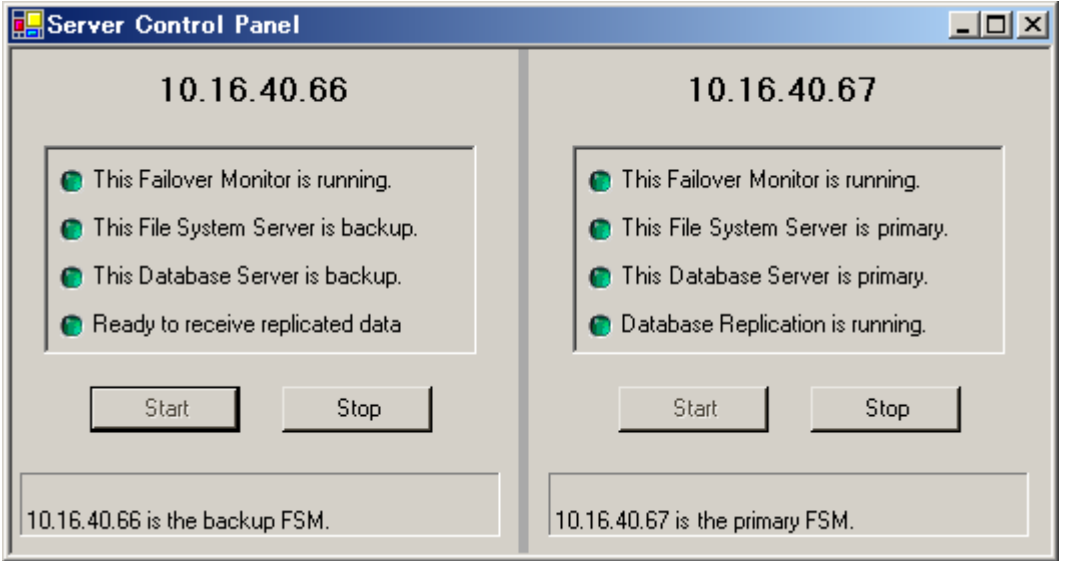

どちらのサーバーがプライマリで、バックアップだったかをメモしておいてください。次にシステムを起動すると きの順番は、シャットダウンした順番と連携しているので、ご注意ください。

- 3. まず、バックアップサーバーの STOP をクリックしてください。 これによってサービスがとまります。
- 4. バックアップサーバーは自動的にシャットダウンしますが、数分待っても自動的にバックアップサーバー がシャットダウンしない場合は、ご自分でシャットダウン操作を行ってください。
- 5. 次にプライマリサーバーを STOP してください。
- 6. プライマリサーバーは自動的にシャットダウンしませんので、手動でシャットダウンを行ってください。
- 7. RAIDストレージの電源を切ってください。 ディスクが完全に止まるまで(約30秒)次のステップを行わな いでください。
- 8. イーサネットスィッチと FC スィッチの電源を切ってください。 物理的な電源スイッチはありませんので、 そのままでもかまいません。 必要なら電源ケーブルを外せば電源を切ることができます。
- 9. コントロール PC をシャットダウンしてください。